## **Registering Files to Events Before Recording**

Videos can be found easily during playback by categorizing them when recording.

*1* Select video mode.

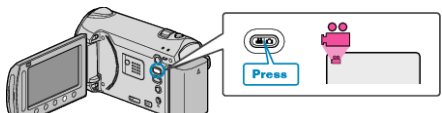

2 Touch  $\textcircled{\tiny{\textcircled{\tiny{M}}}}$  to display the menu.

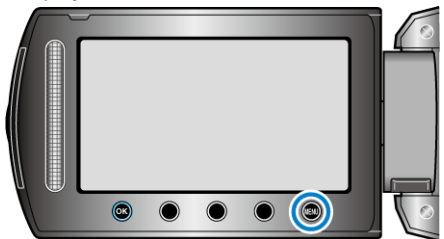

**3** Select "REGISTER EVENT" and touch  $\circledast$ .

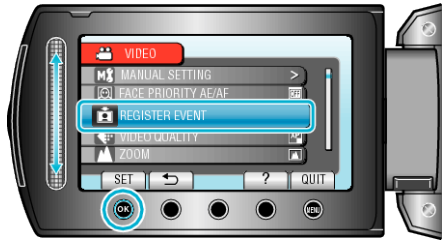

4 Select the event type and touch  $\otimes$ .

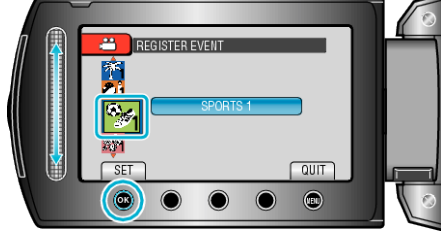

**Event Type**

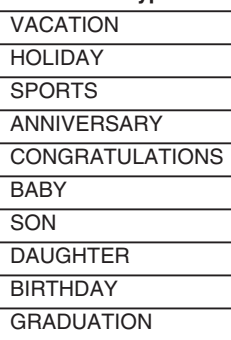

• An icon appears on the screen and the video is recorded under the selected event.

(Videos will continue to be recorded to the same event until a change is made.)

## **Memo:**

● To cancel event registration, touch "CANCEL" in step 4.

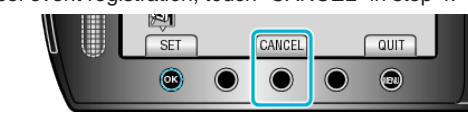

● The registered event can be changed again later.